## 5 課題の作成・提出

学生に課題を提示し,提出させることができます。

課題の提出方法は,①ファイル(Word,Excel,PowerPoint 等),②オンラインテキスト (AIDLE 画面に文字を入力する。)があります。

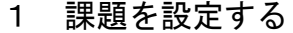

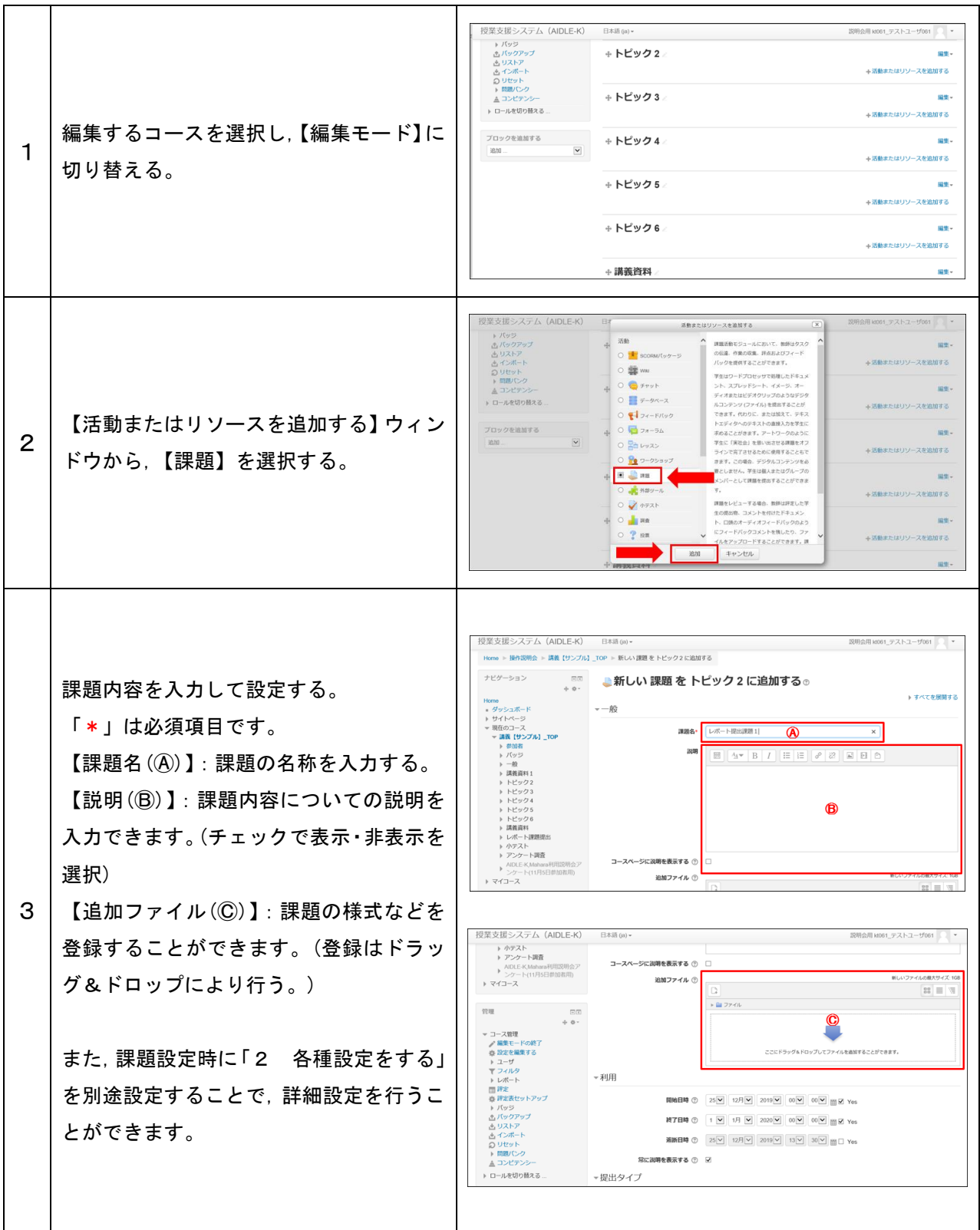

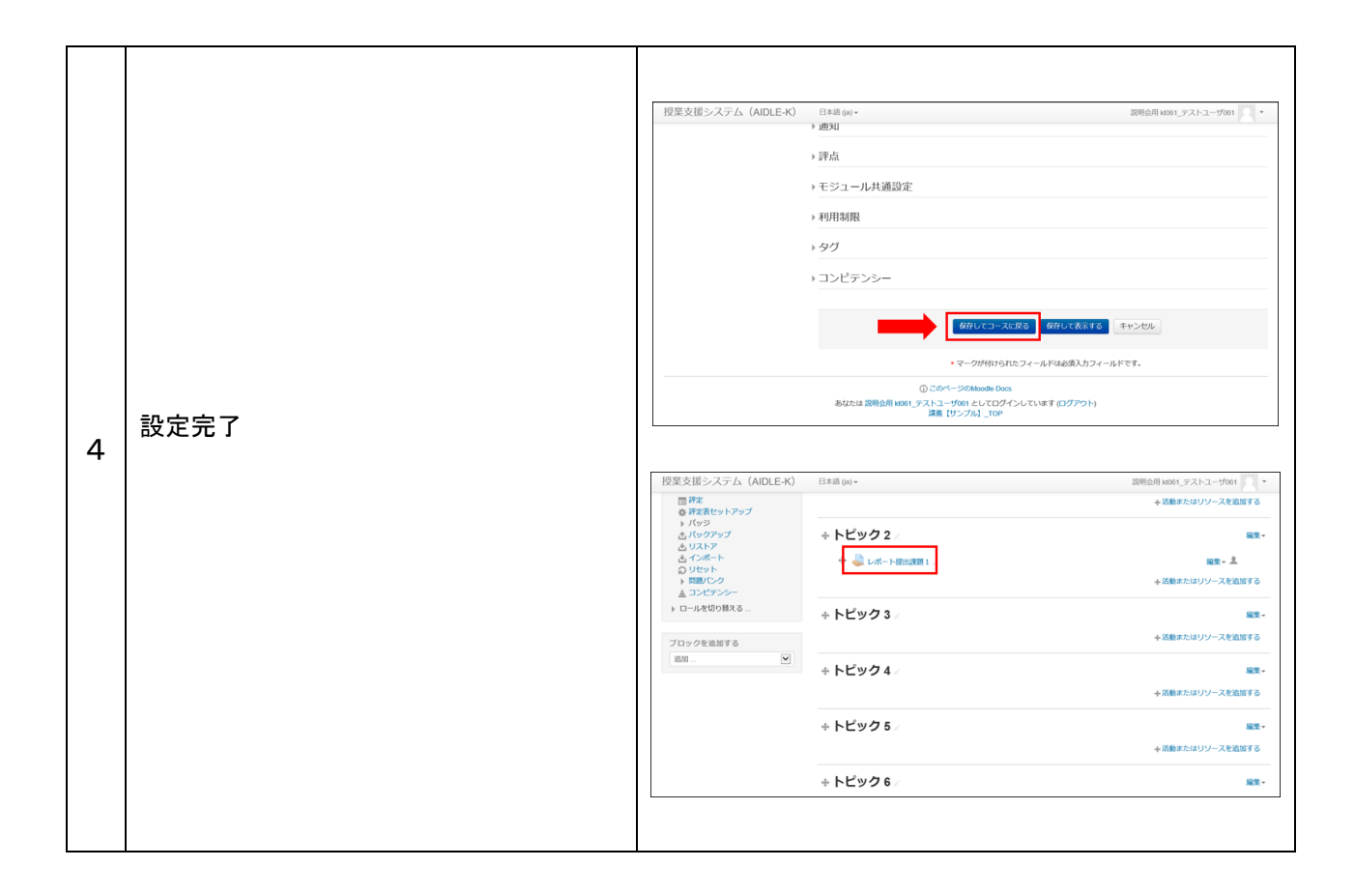

## 2 各種設定をする

提出についての各種設定ができます。

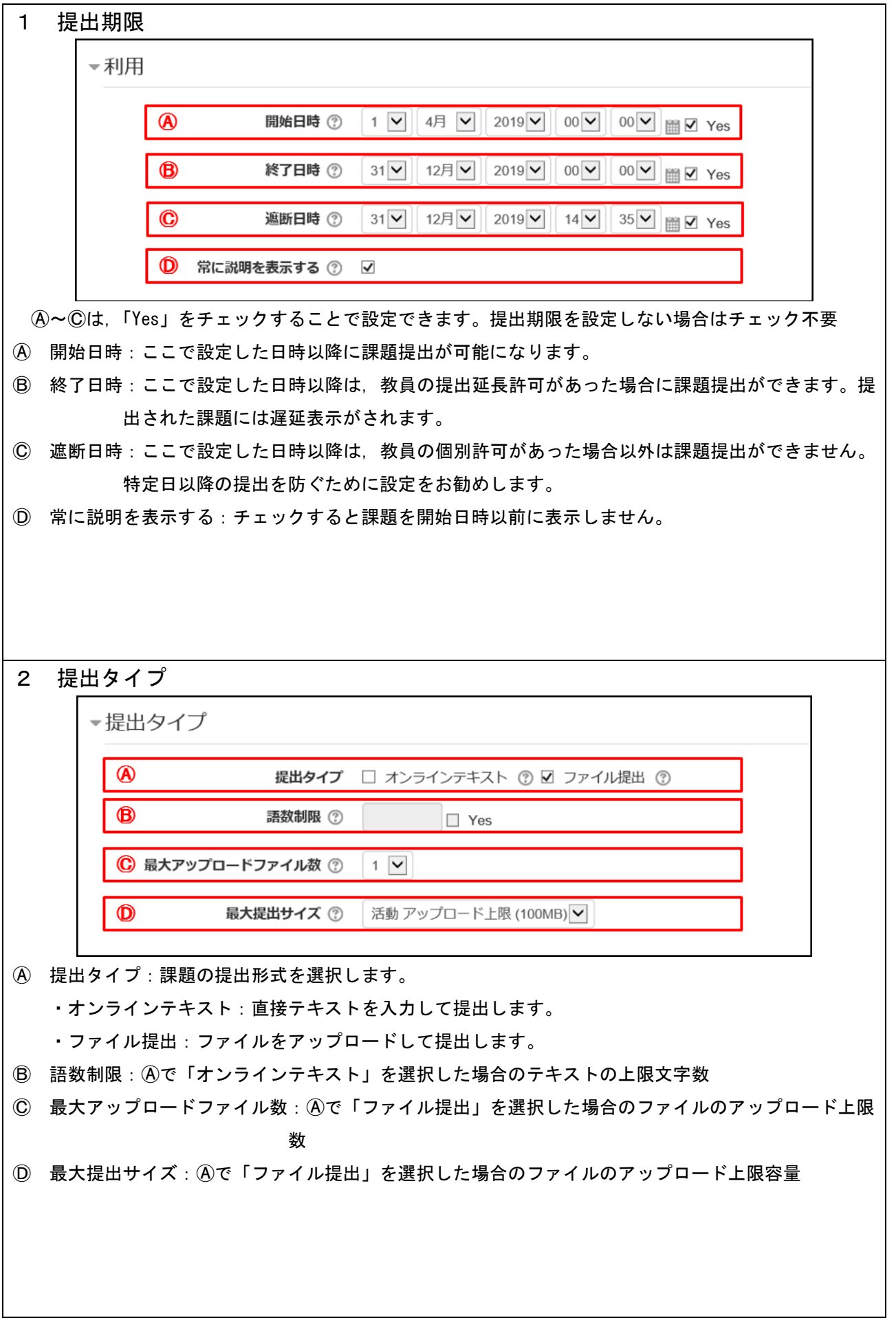

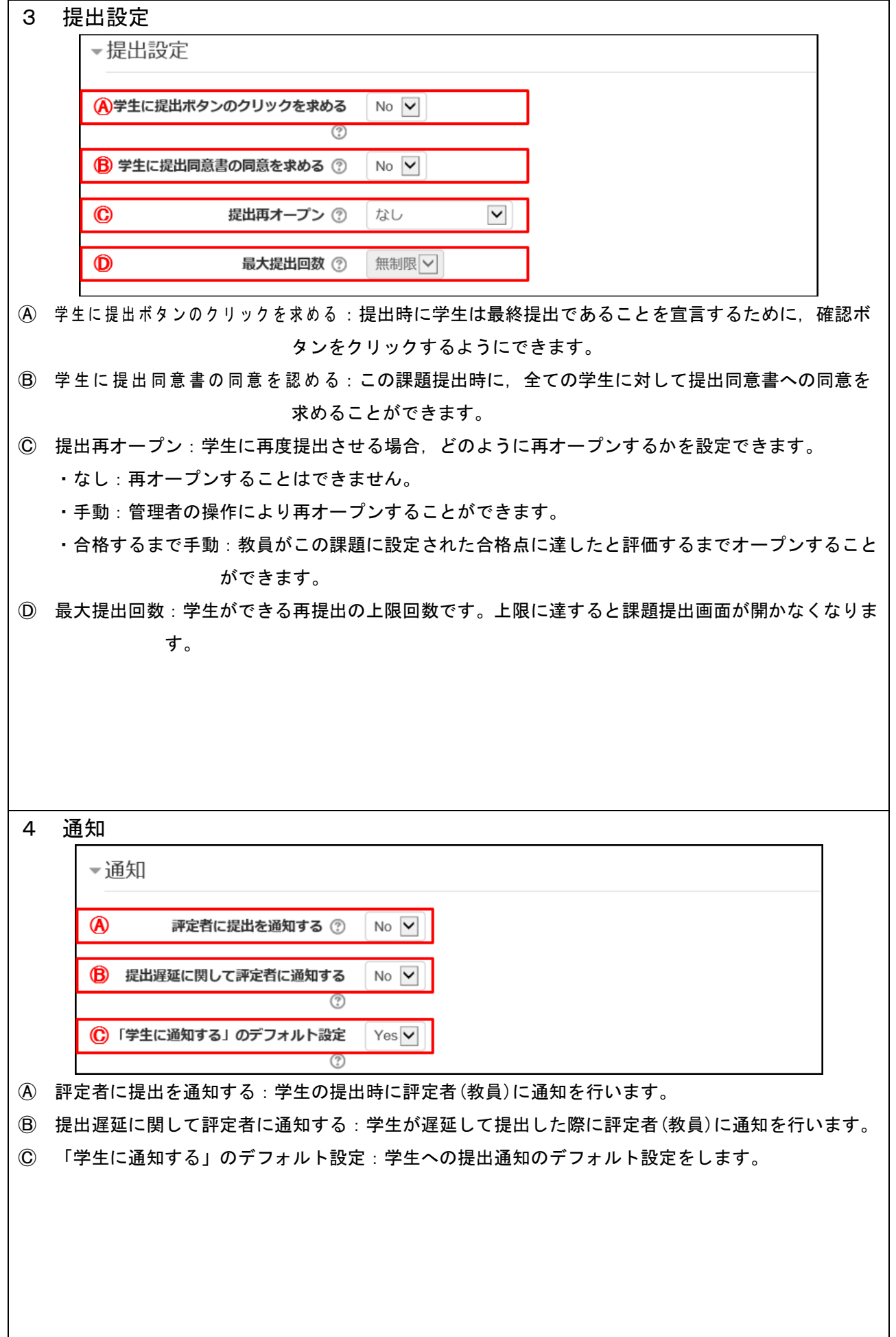

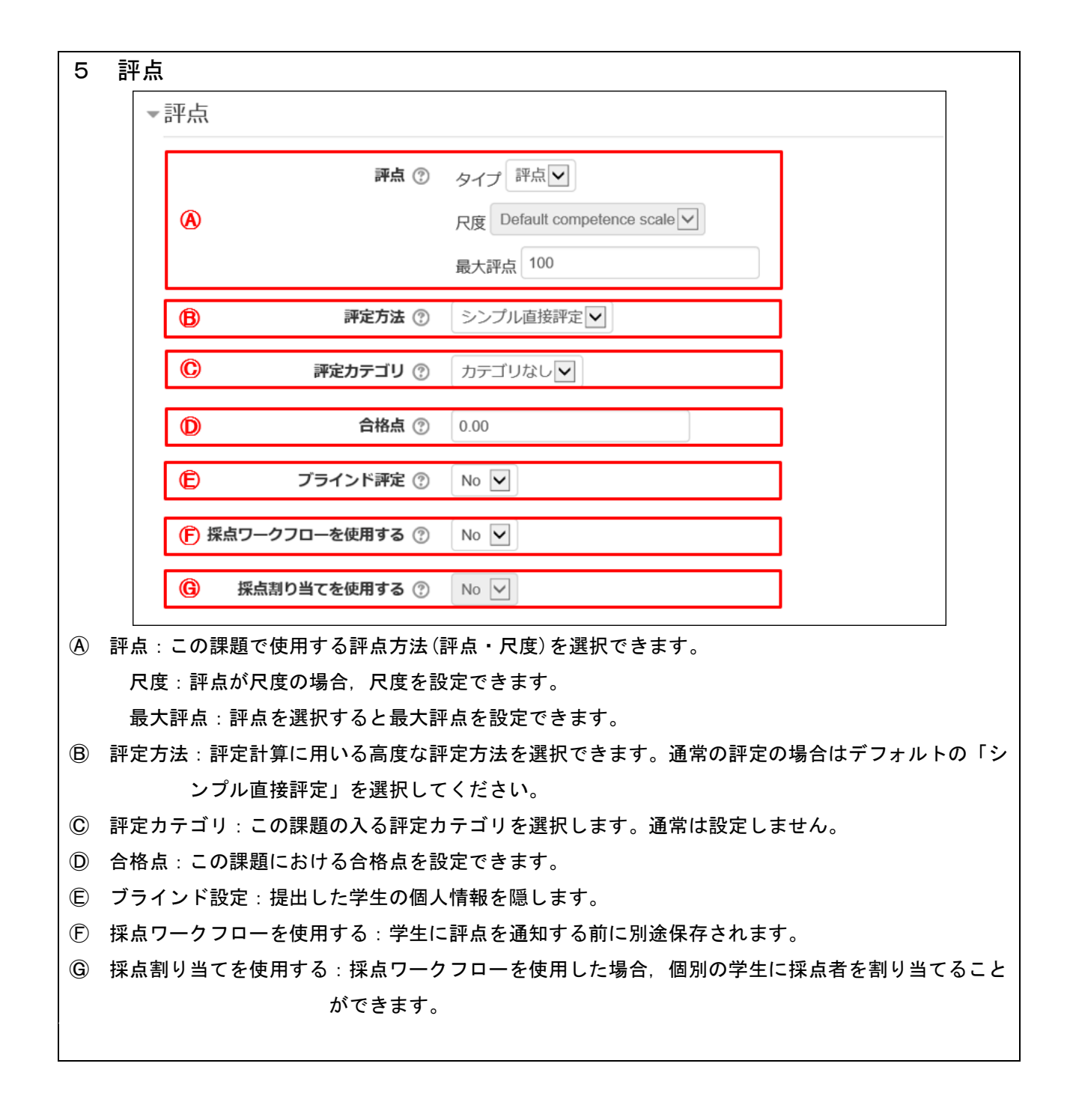

## 3 提出課題を回収する

提出された課題は個別の閲覧の他,一括でダウンロードすることができます。

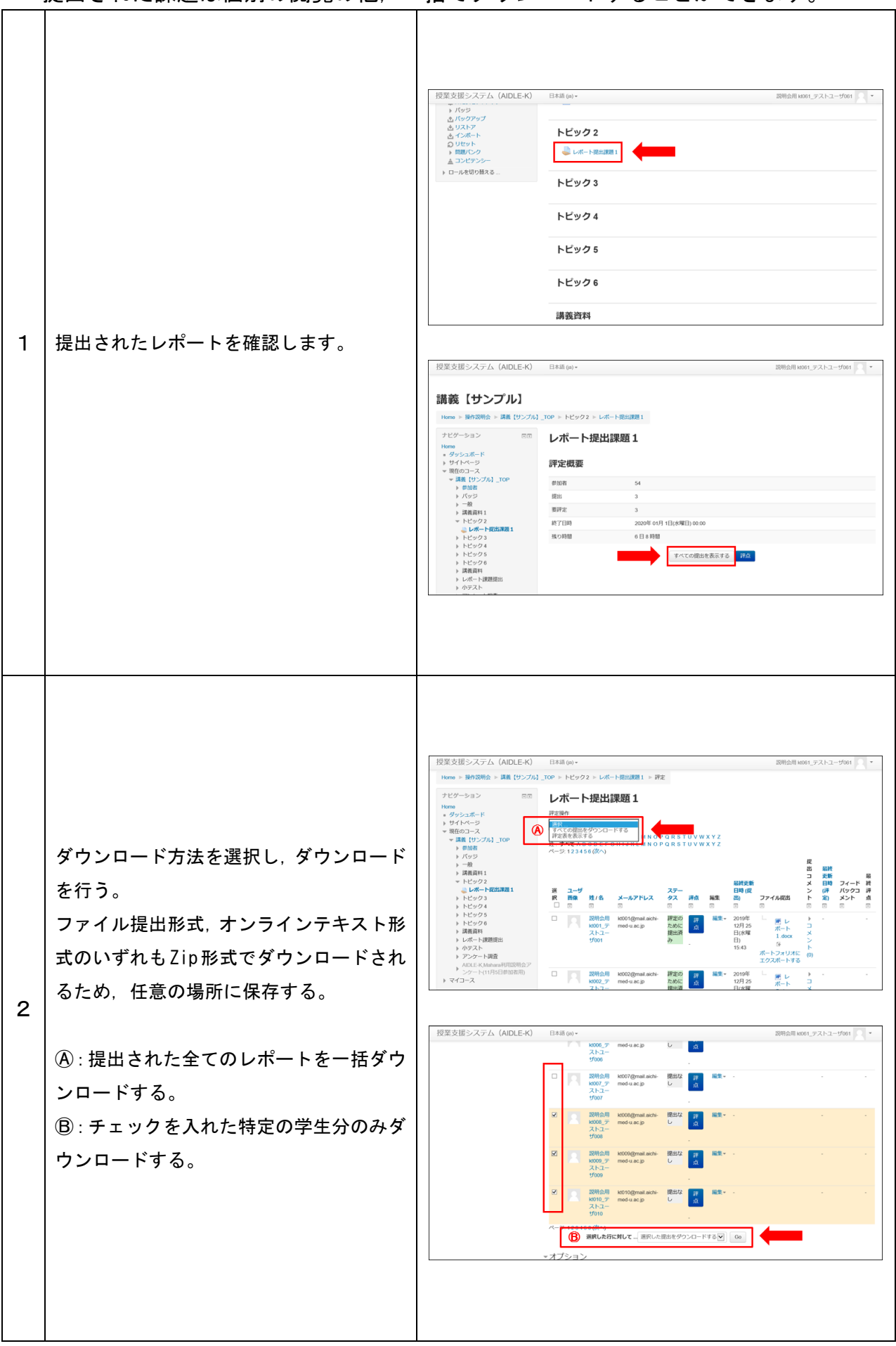

## 4 提出課題を評価する。

提出された課題に対して評価を行い,評定を入力して保存することができます。

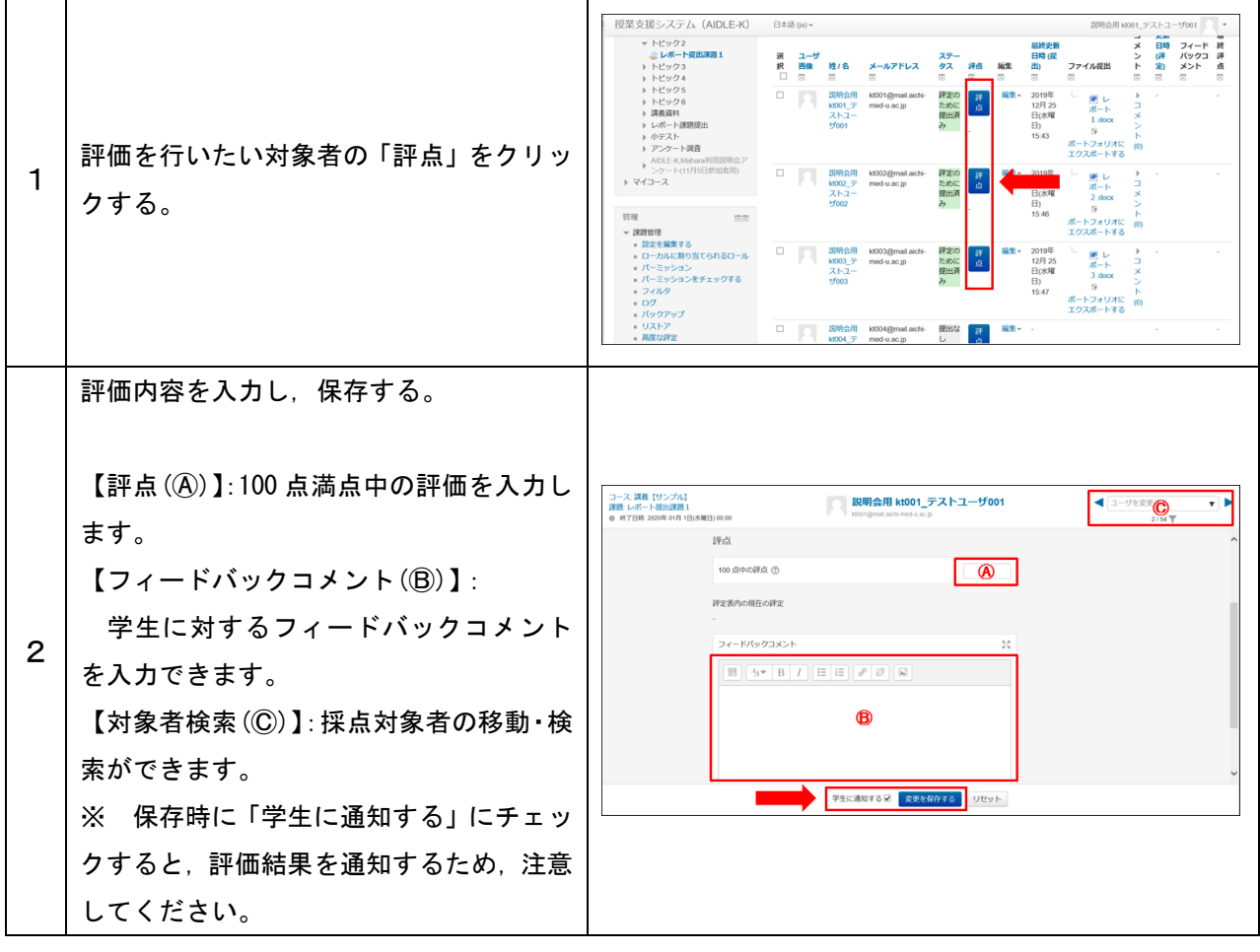